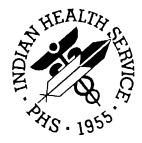

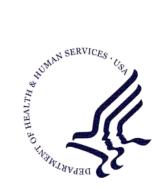

#### RESOURCE AND PATIENT MANAGEMENT SYSTEM

# **VA Lexicon Utility**

# (LEX)

## **Installation Guide & Release Notes**

Version 2.0 June 2004

Information Technology Support Center Division of Information Resources Albuquerque, New Mexico

## Preface

This manual provides the site manager and the Area ISC the tools needed to install the various components of VA Lexicon Utility (LEX) v2.0. Included are release notes that should be shared with all users of the system and instructions for installing the package.

#### **Revision History**

| Date     | Location    | Change                                                                    |
|----------|-------------|---------------------------------------------------------------------------|
| 07/08/03 | Section 3.0 | Modified step 3 to read "Answer YES to all "Want to continue" questions." |
| 07/23/03 | Section 2.3 | Changed AUTV to AUT.                                                      |

ii

## Table Of Contents

| 1.0 | Relea                     | elease Notes             |   |  |
|-----|---------------------------|--------------------------|---|--|
| 2.0 | Insta                     | Illation Notes           | 2 |  |
|     | 2.1                       | General Information      | 2 |  |
|     | 2.2                       | Contents Of Distribution | 2 |  |
|     | 2.3                       | Requirements             | 2 |  |
| 3.0 | Installation Instructions |                          | 4 |  |
|     | 3.1                       | Sample Installation      | 4 |  |
| 4.0 | Cont                      | act Information          | 9 |  |

## 1.0 Release Notes

This VA utility will be used by future EHR applications. Simply install it on your system. There is no need to place the few menu options on any user's menu. The utility is accessed primarily by APIs called by other packages.

This utility uses the LEX namespace but also includes 2 GMPT and 4 ICPT routines. GMPT is the old namespace for Lexicon and these routines are still called by other VA applications. The ICPT routines are called by Lexicon and are required until such time as the IHS ACPT and VA ICPT packages are merged.

### 2.0 Installation Notes

Prefix: LEX

Current Version: 2.0

**Warning**: Read entire notes file prior to attempting any installation.

#### 2.1 General Information

- Make a copy of this distribution for offline storage.
- Print all notes/readme files.
- It is recommended that the terminal output during the installation be captured using an auxport printer attached to the terminal at which you are performing the software installation. This will insure a printed audit trail if any problems should arise.
- This VA utility will be used by future EHR applications. All you need to do is install it on your system. There is no need to place the few menu options on any user's menu. The utility is accessed primarily by APIs called by other packages.
- This utility uses the LEX namespace but also includes 2 GMPT and 4 ICPT routines. GMPT is the old namespace for Lexicon and these routines are still called by other VA applications. The ICPT routines are called by Lexicon and are required until such time as the IHS ACPT and VA ICPT packages are merged.

#### 2.2 Contents Of Distribution

- lex\_0200.k—KIDS file containing utility
- lex\_0200.g—^LEX global ~ 140 MB (VA sends only the ^LEXT global in the KIDS file)
- lex\_020i.pdf—Installation Guide and Release Notes
- lextm2\_0.pdf—VA Technical Manual
- lexum2\_0.pdf—VA User Manual

#### 2.3 Requirements

| Package | Minimum Version |
|---------|-----------------|
| Kernel  | v8.0 or later   |
| FileMan | v22             |

| Package | Minimum Version                  |
|---------|----------------------------------|
| Cache   | v4.1 or later                    |
| ACPT    | v2003 patch 2 must be installed  |
| AUPN    | v99.1 patch 11 must be installed |
| AUT     | v98.1 patch 14 must be installed |

### 3.0 Installation Instructions

In all namespaces to run EHR (Cache required):

- 1. If you already have the Lexicon Utility installed, save your current ^LEX global to disk. Then remove the ^LEX global from your Cache database.
- 2. Unzip the global file lex\_0200.g.gz, if not already unzipped. Restore the ^LEX global from the lex\_0200.g file. This was saved using Cache format.
- 3. Under KIDS, load then install lex\_0200.k. Answer YES to all "Want to continue" questions. Answer NO to the other questions.
- 4. If you have the ^GMP or ^GMPT globals, you can delete them now.
- 5. Give yourself the LEXZMENU key so you can access the LEX MGT MENU (optional).
- 6. Now the Lexicon Utility is ready to be called by EHR applications.

#### 3.1 Sample Installation

```
Select Installation Option: LOAD a Distribution
Enter a Host File: c:\tmp\lex_0200.k
KIDS Distribution saved on May 14, 2003@13:07:24
Comment: LEXICON V2.0 (IHS VERSION)
This Distribution contains Transport Globals for the following Package(s):
   LEXICON UTILITY 2.0
   LEX*2.0*9
   LEX*2.0*23
   LEX*2.0*24
Distribution OK!
Want to Continue with Load? YES//
Loading Distribution...
Build LEXICON UTILITY 2.0 has an Environmental Check Routine
Want to RUN the Environment Check Routine? YES//
   LEXICON UTILITY 2.0
Will first run the Environment Check Routine, LEXIENV
               Clinical Lexicon Utility v 1.0Problem List v 2.0Lexicon Utility v 2.0Problem List v 2.0*7
Update
То
               Lexicon Utility v 2.0
   LEX*2.0*9
   LEX*2.0*23
   LEX*2.0*24
This Patch is for Version 2, you are running Version 0
Want to continue installing this build? NO// YES
Use INSTALL NAME: LEXICON UTILITY 2.0 to install this Distribution.
```

Load a Distribution 1 2 Verify Checksums in Transport Global 3 Print Transport Global 4 Compare Transport Global to Current System 5 Backup a Transport Global 6 Install Package(s) Restart Install of Package(s) Unload a Distribution Select Installation Option: INSTALL Package(s) Select INSTALL NAME: LEXICON UTILITY 2.0 Loaded from Distribution Load ed from Distribution 5/14/03@13:39:04 => LEXICON V2.0 (IHS VERSION) ;Created on May 14, 2003@13:07:24 This Distribution was loaded on May 14, 2003@13:39:04 with header of LEXICON V2.0 (IHS VERSION) ;Created on May 14, 2003@13:07:24 It consisted of the following Install(s): LEXICON UTILITY 2.0 LEX\*2.0\*9 LEX\*2.0\*23 LEX\*2.0\*24 Checking Install for Package LEXICON UTILITY 2.0 Will first run the Environment Check Routine, LEXIENV Install Questions for LEXICON UTILITY 2.0 Incoming Files: 757 MAJOR CONCEPT MAP 757.001 CONCEPT USAGE 757.01 EXPRESSIONS 757.011 EXPRESSION TYPE 757.014 EXPRESSION FORM 757.02 CODES CODING SYSTEMS 757.03 757.04 EXCLUDED WORDS 757.05 REPLACEMENT WORDS UNRESOLVED NARRATIVES 757.06 SEMANTIC MAP 757.1 757.11 SEMANTIC CLASS 757.12 SEMANTIC TYPE 757.13 SOURCE CATEGORY 757.14 SOURCE 757.2 SUBSET DEFINITIONS (including data) 757.21 SUBSETS 757.3 LOOK-UP SCREENS 757.31 DISPLAYS

757.4 SHORTCUTS 757.41 SHORTCUT CONTEXT Want KIDS to Rebuild Menu Trees Upon Completion of Install? YES// NO Checking Install for Package LEX\*2.0\*9 Install Questions for LEX\*2.0\*9 This Patch is for Version 2, you are running Version 0 Want to continue installing this build? NO// YES Checking Install for Package LEX\*2.0\*23 Install Questions for LEX\*2.0\*23 This Patch is for Version 2, you are running Version 0 Want to continue installing this build? NO// YES Checking Install for Package LEX\*2.0\*24 This Patch is for Version 2, you are running Version 0 Want to continue installing this build? NO// YES Want KIDS to INHIBIT LOGONs during the install? YES// NO Want to DISABLE Scheduled Options, Menu Options, and Protocols? YES// NO Enter the Device you want to print the Install messages. You can queue the install by enter a 'Q' at the device prompt. Enter a '^' to abort the install. DEVICE: HOME// Install Started for LEXICON UTILITY 2.0 : Jun 09, 2004@09:49:06 Build Distribution Date: Jun 09, 2004 Installing Routines: Jun 09, 2004@09:49:06 Running Pre-Install Routine: PRE^LEXILG Saving Lexicon v 1.0 User Defaults Removing Lexicon v 1.0 from the Multi-Term Look-up Utility (MTLU) Saving Lexicon v 1.0 Pointers Renaming Lexicon v 1.0 Options Deleting Lexicon v 1.0 Data Dictionaries Installing Data Dictionaries: Jun 09, 2004@09:49:07 Installing Data: Jun 09, 2004@09:49:07 Installing PACKAGE COMPONENTS:

Installing SECURITY KEY Installing OPTION Jun 09, 2004@09:49:07 Running Post-Install Routine: POST^LEXILG Restoring Lexicon User Defaults for use with Lexicon v 2.0 Repointing Files/Fields for use with Lexicon v 2.0 TIU PROBLEM LINK V POV PROBLEM PROVIDER NARRATIVE Checking for GMPT Package file entry (not used in Lexicon v 2.0) GMPT Package File entry was found The GMPT namespace was used by the Clinical Lexicon Utility version 1.0. The GMPT Package File entry may be deleted. Checking for ^GMP or ^GMPT (not used in Lexicon v 2.0) ^GMP and ^GMPT Globals were not found ^GMP and ^GMPT were used exclusive by the Clinical Lexicon Utility, version 1.0 Press <Return> to continue Updating Routine file ... Updating KIDS files... LEXICON UTILITY 2.0 Installed. Jun 09, 2004@09:49:12 NO Install Message sent LEX\*2.0\*9 Install Started for LEX\*2.0\*9 : Jun 09, 2004@09:49:12 Build Distribution Date: Jun 09, 2004 Installing Routines: Jun 09, 2004@09:49:12 Updating Routine file ... Updating KIDS files... LEX\*2.0\*9 Installed. Jun 09, 2004@09:49:12 NO Install Message sent LEX\*2.0\*23 Install Started for LEX\*2.0\*23 : Jun 09, 2004@09:49:12 Build Distribution Date: Jun 09, 2004

```
Installing Routines:
              Jun 09, 2004@09:49:12
Updating Routine file...
Updating KIDS files...
LEX*2.0*23 Installed.
             Jun 09, 2004@09:49:12
NO Install Message sent
LEX*2.0*24
Install Started for LEX*2.0*24 :
              Jun 09, 2004@09:49:12
Build Distribution Date: Jun 09, 2004
Installing Routines:
              Jun 09, 2004@09:49:12
Updating Routine file...
Updating KIDS files...
LEX*2.0*24 Installed.
              Jun 09, 2004@09:49:13
NO Install Message sent
Install Completed
$
```

## 4.0 Contact Information

If you have any questions or comments regarding this distribution, please contact the OIT Help Desk (IHS).

Phone: (505) 248-4371 or (888) 830-7280 (toll free)

**Fax:** (505) 248-4363

Web: http://www.ihs.gov/GeneralWeb/HelpCenter/Helpdesk/index.cfm

Email: <a href="mailto:support@ihs.gov">support@ihs.gov</a>